# **SpringCard**

# **Developers' Toolkit Reference**

This toolkit and documentation is provided on an as is basis. Pro-Active shall not be held responsible for any mishaps caused by the use of this software. For more information please visit [www.springcard.com](http://www.springcard.com/)

## **Copyrights and disclaimers**

The **SpringCard developers' toolkit** is copyright (c) 2000 - 2002 Pro-Active

Redistribution and use in source (source code) and binary (object code) forms, with or without modification, are permitted provided that the following conditions are met :

1. Redistributed source code must retain the above copyright notice, this list of conditions and the disclaimer below,

2. Redistributed object code must reproduce the above copyright notice, this list of conditions and the disclaimer below in the documentation and/or other materials provided with the distribution,

3. The name of Pro-Active may not be used to endorse or promote products derived from this software or in any other form without specific prior written permission from Pro-Active, 4. Redistribution of any modified code must be labeled "Code derived from original Pro-Active copyrighted source code".

THIS SOFTWARE IS PROVIDED BY PRO-ACTIVE "AS IS" EITHER FREE OF CHARGE OR AS PART OF A COMMERCIAL BUNDLE. PRO-ACTIVE SHALL NOT BE LIABLE FOR INFRINGEMENTS OF THIRD PARTIES RIGHTS BASED ON THIS SOFTWARE. ANY EXPRESS OR IMPLIED WARRANTIES, INCLUDING, BUT NOT LIMITED TO, THE IMPLIED WARRANTIES OF MERCHANTABILITY AND FITNESS FOR A PARTICULAR PURPOSE ARE DISCLAIMED. PRO-ACTIVE DOES NOT WARRANT THAT THE FUNCTIONS CONTAINED IN THIS SOFTWARE WILL MEET THE USER'S REQUIREMENTS OR THAT THE OPERATION OF IT WILL BE UNINTERRUPTED OR ERROR-FREE. IN NO EVENT, UNLESS REQUIRED BY APPLICABLE LAW, SHALL PRO-ACTIVE BE LIABLE FOR ANY DIRECT, INDIRECT, INCIDENTAL, SPECIAL, EXEMPLARY, OR CONSEQUENTIAL DAMAGES (INCLUDING, BUT NOT LIMITED TO, PROCUREMENT OF SUBSTITUTE GOODS OR SERVICES; LOSS OF USE, DATA, OR PROFITS; OR BUSINESS INTERRUPTION) HOWEVER CAUSED AND ON ANY THEORY OF LIABILITY, WHETHER IN CONTRACT, STRICT LIABILITY, OR TORT (INCLUDING NEGLIGENCE OR OTHERWISE) ARISING IN ANY WAY OUT OF THE USE OF THIS SOFTWARE, EVEN IF ADVISED OF THE POSSIBILITY OF SUCH DAMAGE. ALSO, PRO-ACTIVE IS UNDER NO OBLIGATION TO MAINTAIN, CORRECT, UPDATE, CHANGE, MODIFY, OR OTHERWISE SUPPORT THIS SOFTWARE.

The **SpringCard developers' toolkit** and the **SpringCard APIs** include software and documentation developed by or wrote by **David Corcoran** in the MUSCLE project.

[corcoran@linuxnet.com](mailto:corcoran@linuxnet.com)

[www.linuxnet.com](http://www.linuxnet.com/) 

Please read the file "credit-muscle.txt" for copyright and disclaimer.

The **SpringCard developers' toolkit** and the **SpringCard APIs** include software and documentation developed by or wrote by **GemPlus**.

[http://www.gemplus.com/techno/tlp\\_drivers/](http://www.gemplus.com/techno/tlp_drivers/)

Please read the file "credit-gemplus.txt" for copyright and disclaimer.

## **Trademarks**

SpringCard and SpringCard-CF are registered trademarks of Pro-Active, France. Visor, SpringBoard and HandSpring are registered trademarks of HandSpring, USA. Microsoft, Windows, PocketPC are registered trademarks of Microsoft, USA. GemPlus and GemCore are registered trademarks of GemPlus, France.

## **SpringCard' technical data**

## *Common*

Dual slot smartcard reader :

- Slot A is full size ISO slot;
- Slot B is an internal SIM/SAM slot.
- GemPlus GemCore chipset.
- Supported cards : ISO7816-1,2,3,4 (T=0, T=1) in 3V.

## *SpringCard-CF*

- For use in the Pocket PC handled family through the Compact-Flash expansion slot<sup>1</sup>.
- API implementation as a Windows CE DLL for PocketPC 2000 or 2002.
- Plug and play detection as a serial port under Windows CE for PocketPC 2000 or 2002.
- Powered by the PocketPC.

## *SpringCard-VS*

 $\overline{a}$ 

- For use in the HandSpring Visor PDA family through the SpringBoard expansion slot.
- API implementation as a PalmOS static library.
- Embedded 2Mb flash memory.
- Powered by the Visor.

<sup>&</sup>lt;sup>1</sup> Suitable for use with most of the PocketPC handleds featuring a Compact-Flash slot. Check mechanical data before buying.

## **The SpringCard API**

## *The PC/SC API*

This document contains the reference API calls for communicating to the SpringCard readers in "PC/SC like" mode.

PC/SC is a standard proposed by the PC/SC workgroup which is a conglomerate of representative from major smartcard manufacturers and other companies. This specification tries to abstract the smartcard layer into a high level API so that smartcards and their readers can be accessed in a homogeneous fashion.

Two well known PC/SC implementation are the WinsCard API provided by Microsoft under Windows  $\circledR$ , and the "PC/SC lite" provided by the MUSCLE project under Linux.

The SpringCard routines are compatible with the Microsoft ® API calls and with the MUSCLE project "PC/SC lite" API calls. It gives also a common API for communication with the SpringCard readers under PalmOS or Windows CE as if they were regular PC/SC readers under Windows 95/98/ME/2000/XP.

## *Differences between the SpringCard API and the PC/SC standard*

As the SpringCard family is targeted for light embedded systems, the goal is not to provide a complete PC/SC implementation, but to give developers the ability to access smart cards the same way under many OS.

- PC/SC is designed as a three layers model :
	- The bottom layer (IFD Handlers) is provided by the reader manufacturer;
	- The middle layer (ICC Resource Manager) –or PC/SC middleware– is provided by the OS itself;
	- The top layer (Service Provider) is developed in parallel with the embedded card application. The applications can access a card through this Service Provider or directly through the PC/SC middleware (ICC Aware Application).

The SpringCard API includes both bottom and middle layers in a monolithic library and doesn't provide support for the Service Provider layer. ICC Aware Application can be directly bound to the SpringCard through standards PC/SC calls, otherwise the Service Provider must be replaced by external helper libraries.

• PC/SC is designed for very large systems (supports of many readers from multiple manufactures in the same system, logical or geographical groups of readers…).

Through the SpringCard API, the application can access only two readers: the SpringCard main slot and the SpringCard SIM/SAM slot if available.

- PC/SC is designed for multi users, multi tasking systems. Both PalmOS and PocketPC are single user systems, and multi tasking is very limited. The SpringCard API also gives only a exclusive access to the smart cards and doesn't provide the transaction mechanism.
- SpringCard must remain an easy way to access smart cards from a handled or a PDA. The SpringCard API provides many helper functions, primarily dedicated to ease the use of binary buffers under Embedded Visual Basic, but also very useful under other development tools.

## *Working with the SpringCard API*

Under PalmOS (Visor), the SpringCard API is contained in the static library "springcard.lib". Use the supplied  $C/C++$  header file "springcard.h" for type definition and function prototypes.

You can debug your PalmOS SpringCard application with POSE (the PalmOS emulator) through the SpringCard Starter Kit which can be bought at Pro-Active.

Under Windows CE (PocketPC), the SpringCard API is contained in the library springcard.dll<sup>2</sup>.

- In an Embedded Visual C++ project, use the supplied  $C/C++$  header file "springcard.h" and the related wrapper "springcard.lib";
- In an Embedded Visual Basic, use the supplied VB modules "springcard api.bas" and "springcard\_err.h".

You can't emulate the SpringCard reader in the PocketPC environment, but you can either

- Design a VB or Visual C++ application featuring smart cards access through the Windows PC/SC API (winscard.h), then port it to eVB or eVC and move references from "winscard.dll" to "springcard.dll";
- Debug your application inside your target PocketPC handled through Microsoft provided tools.

## *Type definitions*

The following is a list of commonly used type definitions.

| unsigned char<br>unsigned short<br>unsigned long<br>short<br>unsigned long<br>unsigned long<br>long<br>long<br>const char * |  |
|----------------------------------------------------------------------------------------------------|--|
| unsigned long                                                                                                    |  |
|                                                                                                    |  |

<sup>&</sup>lt;sup>2</sup> Under Windows CE the API is compiled using UNICODE for every strings. Be sure to deploy the springcard.dll suitable for your target (i.e., PocketPC version and processor family).

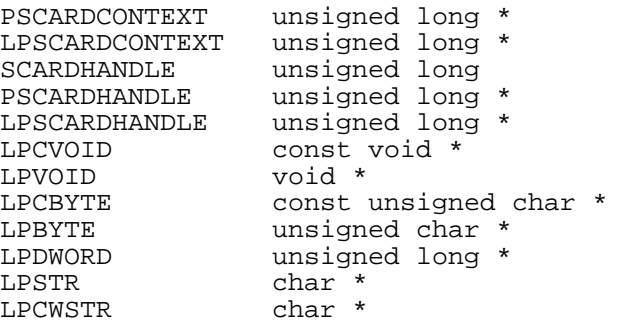

## *Error codes*

The following is a list of commonly used errors.

SCARD\_E\_UNSUPPORTED\_INTERFA CE SCARD\_E\_UNSUPPORTED\_FEATURE SCARD\_E\_NOTIMPL SCARD\_E\_UNSUPPORTED\_FUNCTIO N SCARD\_E\_INSUFFICIENT\_BUFFER SCARD\_E\_INVALID\_ATR SCARD\_E\_INVALID\_HANDLE SCARD\_E\_INVALID\_PARAMETER SCARD\_E\_INVALID\_TARGET SCARD E\_INVALID\_VALUE SCARD\_F\_COMM\_ERROR SCARD\_F\_INTERNAL\_ERROR SCARD\_E\_UNKNOWN\_READER SCARD\_E\_TIMEOUT SCARD\_E\_SHARING\_VIOLATION SCARD\_E\_NO\_SMARTCARD SCARD\_E\_UNKNOWN\_CARD SCARD\_E\_NOT\_READY SCARD\_E\_SYSTEM\_CANCELLED

SCARD\_E\_NOT\_TRANSACTED SCARD\_E\_READER\_UNAVAILABLE SCARD\_F\_UNKNOWN\_ERROR SCARD\_W\_UNSUPPORTED\_CARD SCARD\_W\_UNRESPONSIVE\_CARD SCARD\_W\_UNPOWERED\_CARD SCARD\_W\_RESET\_CARD SCARD\_W\_REMOVED\_CARD SCARD\_W\_INSERTED\_CARD SCARD\_E\_UNKNOWN\_READER SCARD\_E\_TIMEOUT SCARD\_E\_NO\_SMARTCARD SCARD\_E\_UNKNOWN\_CARD SCARD\_E\_PROTO\_MISMATCH SCARD\_E\_SYSTEM\_CANCELLED SCARD\_E\_PCI\_TOO\_SMALL SCARD\_E\_READER\_UNSUPPORTED SCARD\_E\_DUPLICATE\_READER SCARD\_E\_CARD\_UNSUPPORTED SCARD\_E\_NO\_SERVICE SCARD E SERVICE STOPPED

For a human readable representation of an error code, call the API function SCardErrorToString.

## **SpringCard functions – PC/SC compliant**

SCardEstablishContext SCardReleaseContext SCardListReaders **SCardConnect SCardDisconnect** SCardControl

**SCardStatus** 

SCardTransmit

SCardFreeMemory

## *SCardEstablishContext*

#### **Synopsis:**

LONG SCardEstablishContext( IN DWORD dwScope, IN LPCVOID pvReserved1, IN LPCVOID pvReserved2, OUT LPSCARDCONTEXT phContext );

#### **Parameters:**

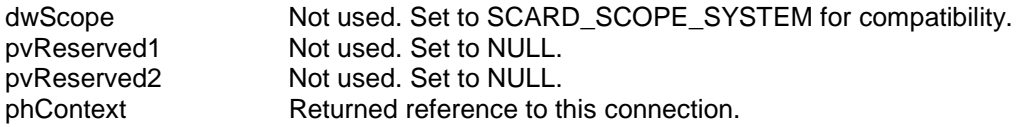

#### **Description:**

This function creates a communication context to the SpringCard readers. This must be the first function called in a SpringCard application.

#### **Returns:**

SCARD\_S\_SUCCESS Successful. SCARD\_E\_INVALID\_VALUE Invalid scope type passed. SCARD\_E\_READER\_UNAVAILABLE Could not find the SpringCard readers.

#### **Example:**

SCARDCONTEXT hContext; LONG rc; rc = SCardEstablishContext( SCARD\_SCOPE\_SYSTEM, NULL, NULL, &hContext );

## *SCardReleaseContext*

#### **Synopsis:**

LONG SCardReleaseContext( IN SCARDCONTEXT hContext ) ;

#### **Parameters:**

hContext Connection context to be closed.

#### **Description:**

This function destroys a communication context to the SpringCard readers. This must be the last function called in a SpringCard application.

#### **Returns:**

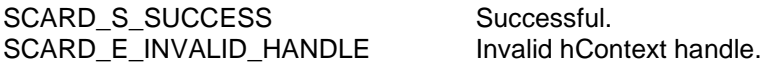

#### **Example:**

SCARDCONTEXT hContext; LONG rc; rc = SCardEstablishContext( SCARD\_SCOPE\_SYSTEM, NULL, NULL, &hContext ); rc = SCardReleaseContext( hContext );

## *SCardListReaders*

#### **Synopsis:**

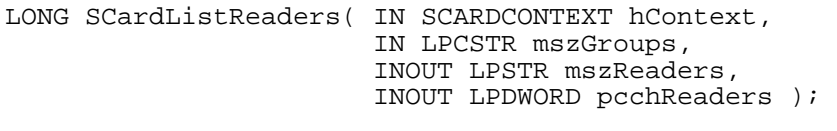

#### **Parameters:**

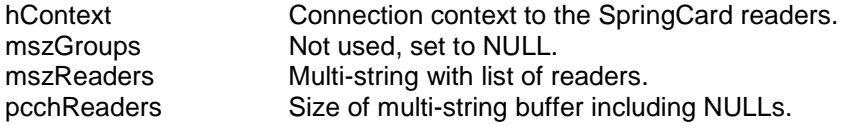

#### **Description:**

This function returns a list of currently available readers.

mszReaders is a pointer to a character string which will be allocated by the application. If the application sends mszReaders as NULL then this function will return the size of the buffer needed to allocate in pcchReaders.

#### **Remark:**

The reader names will be a multi-string and separated by a NULL character and ended by a double NULL, for example,

SpringCard GCR-1.20-0M7 slot A\0 SpringCard GCR-1.20-0M7 B\0\0

The "GCR-xxx" pattern is the firmware release of the embedded GemCore chipset. The first reader name returned is always the SpringCard main slot, the second is the SpringCard internal SIM/SAM slot.

#### **Returns:**

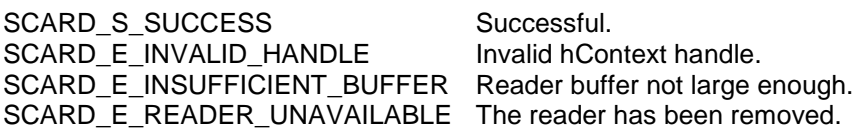

#### **Example:**

```
SCARDCONTEXT hContext;
LPSTR mszReaders; 
DWORD dwReaders; 
LONG rc; 
rc = SCardEstablishContext( SCARD_SCOPE_SYSTEM, 
                                NULL, 
                                NULL, 
                               &hContext ); 
rc = SCardListReaders( hContext, 
                          NULL, 
                          NULL, 
                         &dwReaders ); 
mszReaders = (LPSTR)malloc(sizeof(char)*dwReaders); 
rc = SCardListReaders( hContext, 
                          NULL, 
                         &mszReaders, 
                         &dwReaders );
```
## *SCardConnect*

#### **Synopsis:**

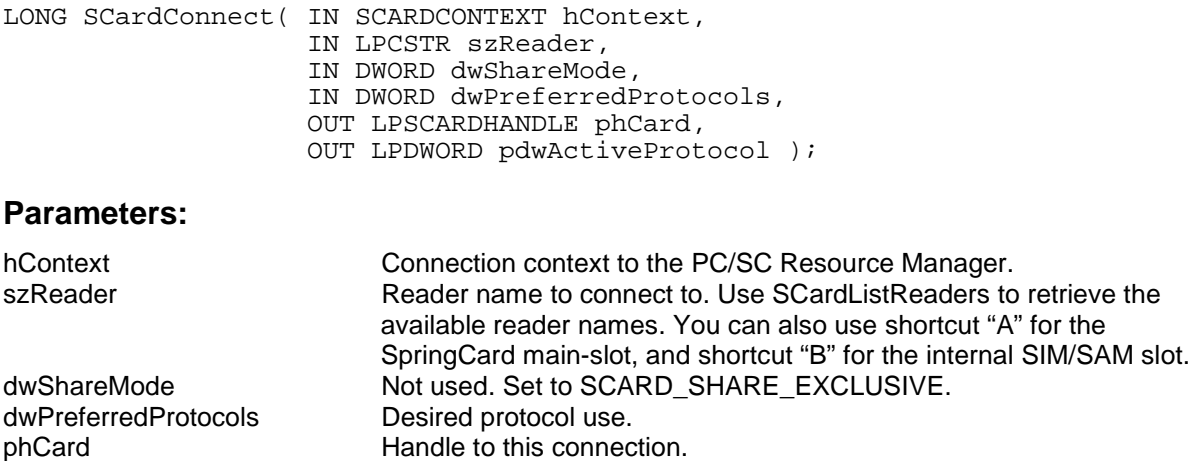

#### **Description:**

This function establishes a connection to the friendly name of the reader specified in szReader. The first connection will power up and perform a reset on the card.

Values of dwPreferredProtocols:

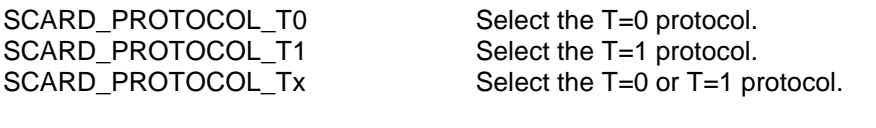

pdwActiveProtocol Established protocol to this connection.

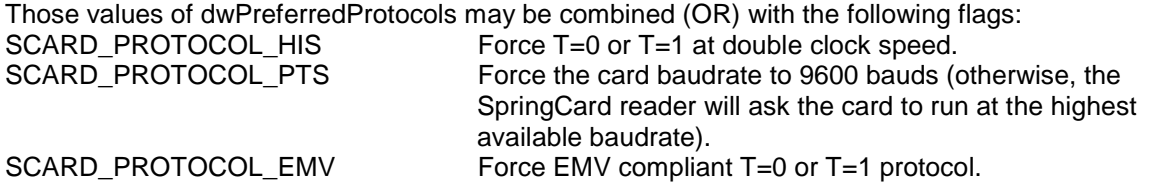

The specific value "SCARD\_PROTOCOL\_RAW" allows to work with synchronous cards. This is not a PC/SC standard. See chapter to "synchronous smartcards" for further information.

#### **Remark:**

This function powers-up the SpringCard and the card. Call SCardDisconnect as soon as possible to reduce power consumption.

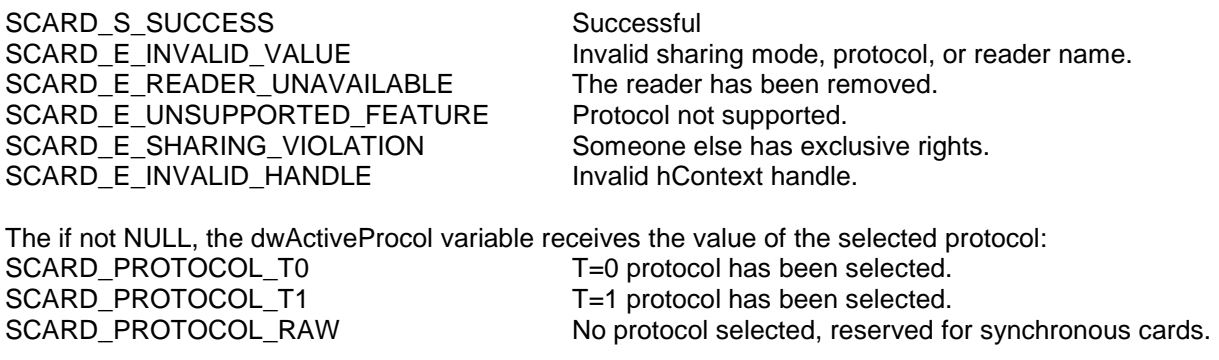

#### **Example:**

```
SCARDCONTEXT hContext; 
SCARDHANDLE hCard 
DWORD dwActiveProtocol; 
LONG rc; 
rc = SCardEstablishContext( SCARD_SCOPE_SYSTEM, 
                            NULL, 
                            NULL, 
                           &hContext ); 
rc = SCardConnect( hContext, 
                   "A", 
 SCARD_SHARE_EXCLUSIVE, 
 SCARD_PROTOCOL_T0, 
                  &hCard, 
                  &dwActiveProtocol );
```
## *SCardDisconnect*

#### **Synopsis:**

LONG SCardDisconnect( IN SCARDHANDLE hCard, IN DWORD dwDisposition );

#### **Parameters:**

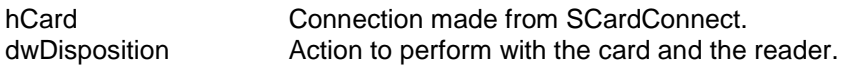

#### **Description:**

This function terminates a connection to the connection made through SCardConnect.

Depending on the value of dwDisposition, the SpringCard API does the following: SCARD\_LEAVE\_CARD The handle to the card is closed, but the card remains physically in the same state as before. SCARD\_RESET\_CARD The card is reset, but remains powered. SCARD\_UNPOWER\_CARD The card is powered-down. The reader remains powered. SCARD\_EJECT\_CARD The card is powered-down. If both slots are in power-down state, the reader is also powered-down. It will automatically be powered-up again on the next call to SCardConnect.

#### **Returns:**

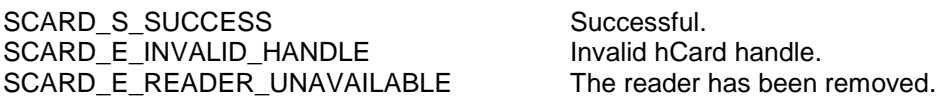

#### **Example:**

SCARDCONTEXT hContext; SCARDHANDLE hCard DWORD dwActiveProtocol; LONG rc; rc = SCardEstablishContext( SCARD\_SCOPE\_SYSTEM, NULL, NULL, &hContext ); rc = SCardConnect( hContext, "A", SCARD\_SHARE\_EXCLUSIVE, SCARD\_PROTOCOL\_Tx, &hCard, &dwActiveProtocol ); rc = SCardDisconnect( hCard, SCARD\_UNPOWER\_CARD );

## *SCardTransmit*

#### **Synopsis:**

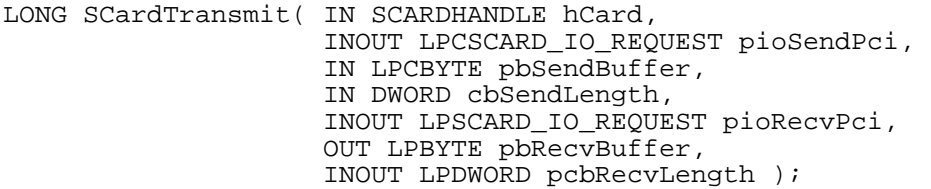

#### **Parameters:**

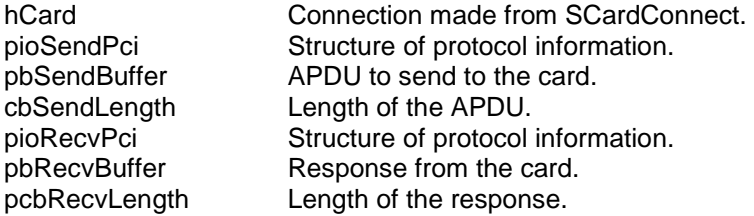

#### **Description:**

This function sends an APDU to the smartcard contained in the reader connected to by SCardConnect. The card responds from the APDU and stores this response in pbRecvBuffer and its length in pcbRecvLength.

SendPci and RecvPci are structures containing the following:

```
typedef struct { 
          DWORD dwProtocol; /* SCARD_PROTOCOL_T0 or SCARD_PROTOCOL_T1 */ 
          DWORD cbPciLength; /* Length of this structure – not used */ 
} SCARD_IO_REQUEST;
```
Values of pioSendPci:<br>SCARD\_PCI\_T0 Pre defined T=0 PCI structure SCARD\_PCI\_T1 Pre defined T=1 PCI structure

#### **Remark:**

As the card protocol is known through hCard handle, pioSendPci and RecvPci can also be set to NULL.

#### **Returns:**

SCARD\_S\_SUCCESS Successful SCARD\_E\_NOT\_TRANSACTED APDU exchange not successful. SCARD\_E\_INVALID\_HANDLE Invalid hCard handle. SCARD\_E\_INVALID\_VALUE Invalid Protocol, reader name, etc. SCARD\_E\_READER\_UNAVAILABLE The reader has been removed.

SCARD\_E\_PROTO\_MISMATCH Connect protocol is different than desired. SCARD\_W\_REMOVED\_CARD The card has been removed from the reader.

#### **Example:**

```
LONG rc;
SCARDCONTEXT hContext; SCARDHANDLE hCard; 
DWORD dwActiveProtocol, dwRecvLength;
SCARD_IO_REQUEST pioRecvPci; 
BYTE pbRecvBuffer[10]; 
BYTE pbSendBuffer = { 0xC0, 0xA4, 0x00, 0x00, 0x02, 0x3F, 0x00 }; 
rc = SCardEstablishContext( SCARD_SCOPE_SYSTEM, 
                               NULL, 
                               NULL, 
                              &hContext ); 
rc = SCardConnect( hContext, 
                      "A", 
                    SCARD_SHARE_EXCLUSIVE,
                     SCARD_PROTOCOL_T0, 
                    &hCard, 
                    &dwActiveProtocol); 
dwRecvLength = sizeof(pbRecvBuffer);
rc = SCardTransmit( hCard, 
                      SCARD_PCI_T0, 
                      pbSendBuffer, 
                      sizeof(pbSendBuffer), 
                     &pioRecvPci, 
                      pbRecvBuffer, 
                     &dwRecvLength );
```
## *SCardControl*

#### **Synopsis:**

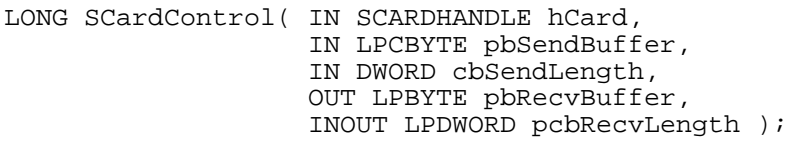

#### **Parameters:**

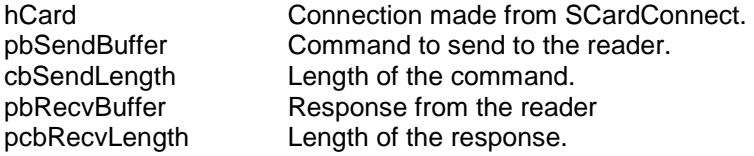

#### **Description:**

This function sends a command directly to the GemCore chipset into reader. This allows you to:

- Run an interpreted synchronous driver, for memory cards handling (see chapter to "synchronous smartcards" for further information);
- Access (read/write) GemCore internal configuration registers;
- Power-up your card with manual PTS negociation;
- …

For more details regarding the GemCore chipset command set, please refer to GemPlus documentation.

#### **Returns:**

SCARD\_S\_SUCCESS Successful SCARD\_E\_NOT\_TRANSACTED Data exchange not successful. SCARD E INVALID HANDLE Invalid hCard handle. SCARD\_E\_INVALID\_VALUE invalid value was presented. SCARD\_E\_READER\_UNAVAILABLE The reader has been removed.

SCARD\_W\_REMOVED\_CARD The card has been removed from the reader.

#### **Example:**

```
LONG rc;
SCARDCONTEXT hContext; SCARDHANDLE hCard;
DWORD dwActiveProtocol, dwRecvLength; 
BYTE pbRecvBuffer[10]; 
BYTE pbSendBuffer = { 0x06, 0x00, 0x0A, 0x01, 0x01, 0x10 0x00 }; 
rc = SCardEstablishContext( SCARD_SCOPE_SYSTEM, NULL, NULL, &hContext ); 
rc = SCardConnect( hContext, 
                      "A", 
                     SCARD_SHARE_EXCLUSIVE, 
                     SCARD_PROTOCOL_RAW, 
                    &hCard, 
                    &dwActiveProtocol); 
dwRecvLength = sizeof(pbRecvBuffer);
rc = SCardControl( hCard, 
                     pbSendBuffer, 
                     sizeof(pbSendBuffer), 
                     pbRecvBuffer, 
                    &dwRecvLength );
```
## *SCardStatus*

#### **Synopsis:**

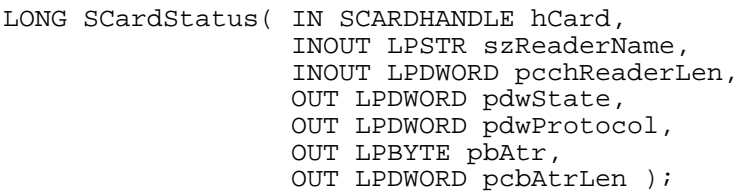

#### **Parameters:**

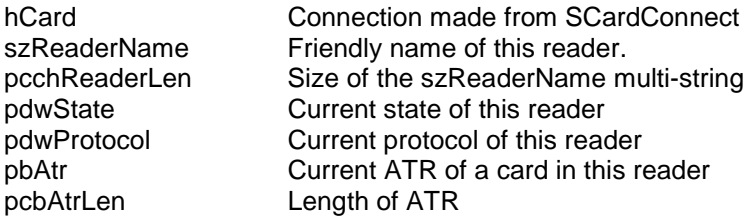

#### **Description:**

This function returns the current status of the reader connected to by hCard. Its friendly name will be stored in szReaderName. pcchReaderLen will be the size of the allocated buffer for szReaderName. If this is too small the function will return with the necessary size in pcchReaderLen. The current state, and protocol will be stored in pdwState and pdwProtocol respectively. pdwState is a DWORD possibly OR ,d with the following values:

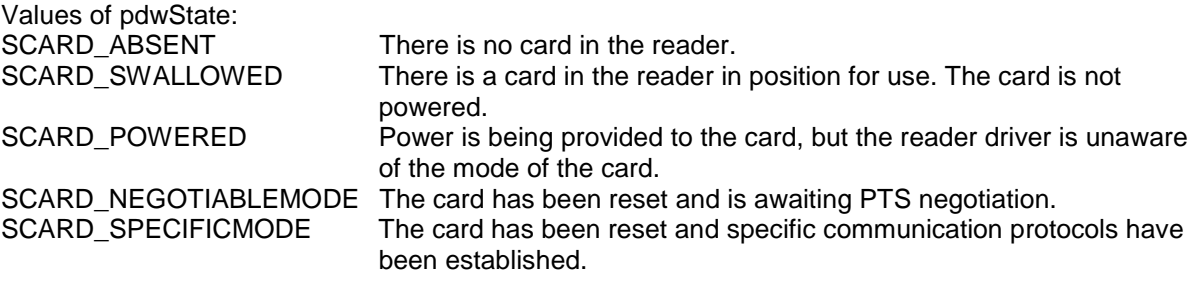

Value of pdwProtocols Meaning

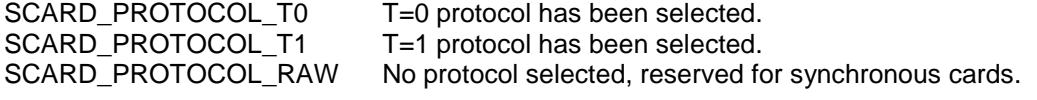

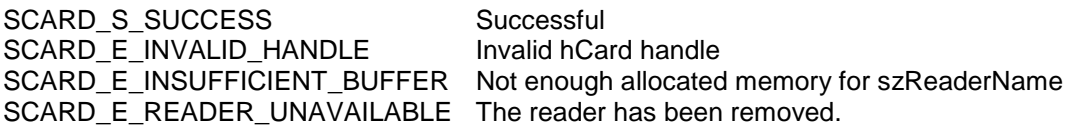

#### **Example:**

SCARDCONTEXT hContext; SCARDHANDLE hCard; DWORD dwActiveProtocol, cReaders; DWORD dwState, dwProtocol, dwAtrLen; BYTE pbAtr[MAX\_ATR\_SIZE] LPSTR mszReaders; LONG rc; rc = SCardEstablishContext( SCARD\_SCOPE\_SYSTEM, NULL, NULL, &hContext ); rc = SCardConnect( hContext, iCReader XlR, SCARD\_SHARE\_SHARED, SCARD\_PROTOCOL\_T0, &hCard, &dwActiveProtocol );  $mszReaders = (LPSTR)malloc(sizeof(char)*50);$ rc=SCardStatus( hCard, mszReaders, 50, &dwState, &dwProtocol, pbAtr, &dwAtrLen );

## **SpringCard functions – not PC/SC**

SCardAllocMemory SCardStringToBin SCardHexToString SCardBinToString SCardErrorToString SCardISOErrorToString SCardMultiStringItem SCardMultiStringCount

## *SCardAllocMemory*

## **Synopsis:**

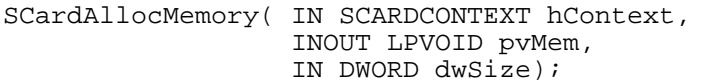

#### **Parameters:**

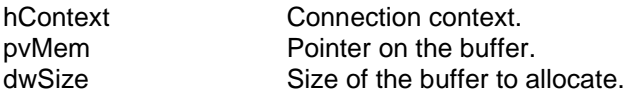

#### **Description:**

This function allocates a buffer whose size is worth dwSize, and return the beginning of this buffer in pvMem.

#### **Returns:**

SCARD\_S\_SUCCESS Succesful SCARD\_E\_NO\_MEMORY Failure

## *SCardStringToBin*

### **Synopsis:**

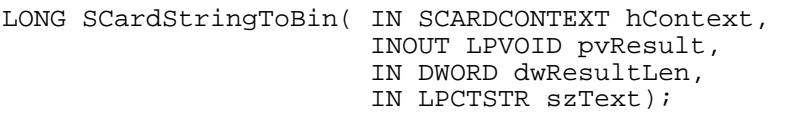

#### **Parameters:**

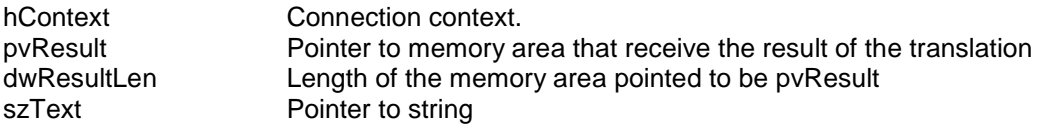

#### **Description:**

This function translate an HEX encoded string into binary. The size of the string to translate must be smaller than dwResultLen.

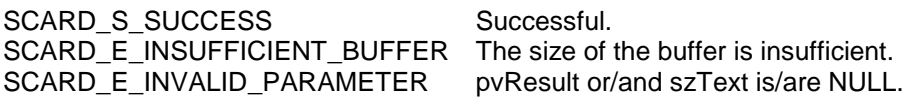

## *SCardHexToByte*

## **Synopsis:**

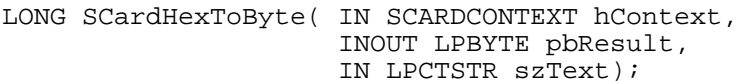

#### **Parameters:**

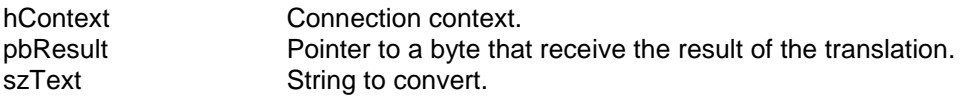

#### **Description:**

This function translate an HEX encoded string into one byte.

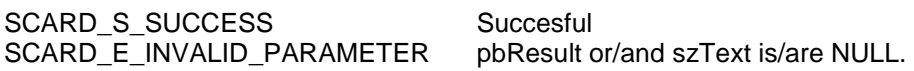

## *SCardHexToString*

### **Synopsis:**

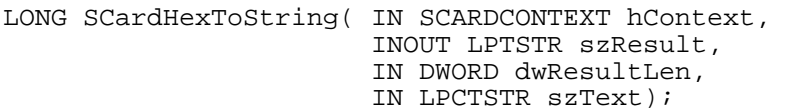

#### **Parameters:**

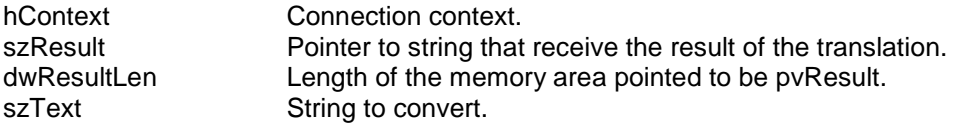

#### **Description:**

This function translate an HEX encoded string into an ASCII string.

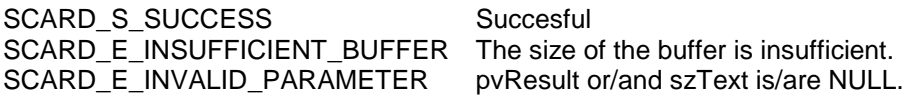

## *SCardBinToString*

## **Synopsis:**

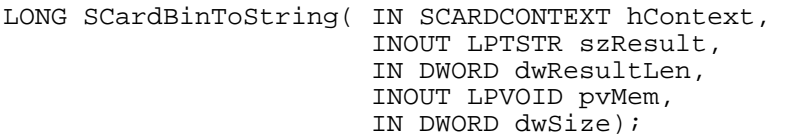

#### **Parameters:**

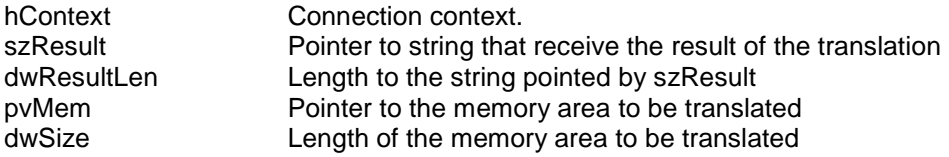

#### **Description:**

This function translate a buffer into a HEX encoded string.

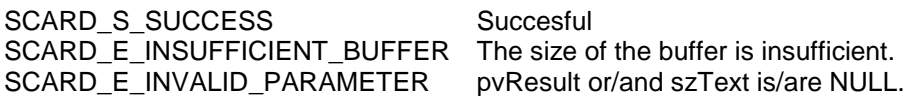

## *SCardErrorToString*

#### **Synopsis:**

LPTSTR SCardErrorToString( IN SCARDCONTEXT hContext, DWORD dwErrCode);

#### **Parameters:**

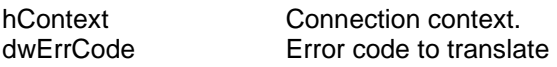

#### **Description:**

This function translate a PC/SC error code to a human readable explanation string.

#### **Returns:**

Pointer to a string.

## *SCardISOErrorToString*

#### **Synopsis:**

LPTSTR SCardISOErrorToString( IN SCARDCONTEXT hContext, BYTE sw1, BYTE sw2);

#### **Parameters:**

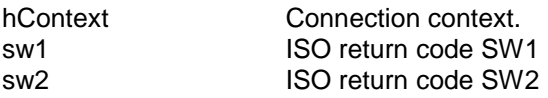

#### **Description:**

This function translate an ISO SW pair to a human readable explanation string.

#### **Returns:**

Pointer to a string.

## *SCardMultiStringCount*

## **Synopsis:**

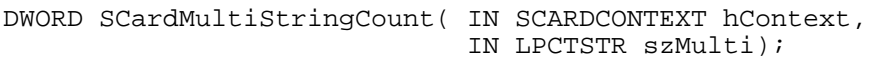

#### **Parameters:**

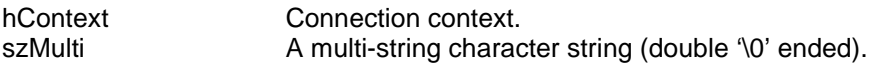

#### **Description:**

This function counts the strings in a multi-string buffer (for example, in the buffer returned by SCardListReaders).

#### **Returns:**

The number of strings found.

## *SCardMultiStringItem*

#### **Synopsis:**

LPCTSTR SCardMultiStringCount( IN SCARDCONTEXT hContext, IN LPCTSTR szMulti, IN DWORD dwItem);

#### **Parameters:**

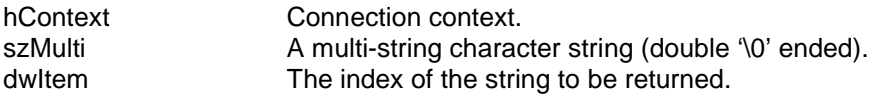

#### **Description:**

This function select and returns one string in a multi-string buffer (for example, in the buffer returned by SCardListReaders).

#### **Returns:**

A pointer to the selected string, NULL if error.

## **PC/SC functions not available under the SpringCard API**

SCardListReaderGroups SCardListCards SCardListInterfaces SCardGetProviderId SCardGetCardTypeProviderName SCardIntroduceReaderGroup SCardForgetReaderGroup SCardIntroduceReader SCardForgetReader SCardAddReaderToGroup SCardRemoveReaderFromGroup SCardIntroduceCardType SCardSetCardTypeProviderName SCardForgetCardType SCardLocateCards SCardGetStatusChange SCardCancel **SCardReconnect** SCardBeginTransaction SCardCancelTransaction SCardControl SCardGetReaderCapabilities / SCardGetAttrib SCardSetReaderCapabilities / SCardSetAttrib

## **Using the SpringCard-VS with synchronous cards**

Thanks to the GemCore chipset, the SpringCard-VS can access synchronous memory card as easily as they where T=0 or T=1 cards.

Please refer to GemPlus documentation "GemCore Chipset Controller Software version 2.0", chapter "Using the GemCore chipset controller with memory cards" for more information.

#### **Example**

This sample shows how to read 64 bytes, starting at offset 32, from an S=9 memory card with the SpringCard-VS.

```
LONG rc;
SCARDCONTEXT hContext; SCARDHANDLE hCard;
DWORD dwActiveProtocol, dwRecvLength;<br>BYTE pbRecvBuffer[64+2]; // length = 64 + swl, sw2
BYTE pbRecvBuffer[64+2];
BYTE pbSendBuffer = { 0xB0, 
                         0x00, 
                        0x00,<br>32,
                                     // offset = 32
                      64 // length = 64<br>};
\} ;
rc = SCardEstablishContext( SCARD_SCOPE_SYSTEM, 
                                NULL, 
                                NULL, 
                               &hContext ); 
rc = SCardConnect( hContext, 
                      "A", 
                     SCARD_SHARE_EXCLUSIVE,
                      SCARD_PROTOCOL_RAW | 0x08, // S=9 is referred as GPM8K, 
                                                     // this is internal function 
                                                     // DEFINE_CARD_TYPE( 0x08 ) 
                     &hCard, 
                     &dwActiveProtocol); 
dwRecvLength = sizeof(pbRecvBuffer); 
rc = SCardTransmit( hCard, 
                       NULL, 
                       pbSendBuffer, 
                       sizeof(pbSendBuffer), 
                       NULL, 
                       pbRecvBuffer, 
                      &dwRecvLength );
```
## **Using the SpringCard-CF with synchronous cards**

Due to the lack of synchronous driver in the GemCore Lite chipset, the SpringCard-CF requires more work to access those memory cards.

Please refer to GemPlus documentation "GemCore Chipset Controller Software version 2.0", chapter "Interpreted synchronous smartcard driver" for more information.

#### **Example**

This sample shows how to read 64 bytes, starting at offset 32, from an S=10 memory card with the SpringCard-CF.

```
/* S=10 Power-Up command in 8051 code */ 
static BYTE S10_POWER_UP_CMD[] = 
\{ 0x16, 
 0x00, 0x12, 0x00, 0x00, 0x00, 0x00, 
 0x02, 0x11, 0x12 
}; 
/* S=10 Read command in 8051 code */ 
static BYTE S10 READ CMD[] =
{ 
   0x16, /* Synchronous interpreter command */ 
   0x00, /* don't care */ 
  0xB0, /* don't care */0xCC, /* Will receive offset H */
  0xCC, /* Will receive offset L */
   0x00, /* don't care */ 
 0xCC, /* Will receive length */ 
0x3E, 0x21, 0xBE, 0x00, 0x14, 0x51, 0x71, 0x41, 0x74, 0x30,
 0x93, 0xEF, 0x93, 0x74, 0xFF, 0x93, 0x41, 0x71, 0x82, 0xF6, 
   0x08, 0xDB, 0xFB, 0xA2, 0x42, 0xBE, 0x80, 0x02, 0x80, 0x03, 
   0xBE, 0xC0, 0x1B, 0x51, 0x71, 0x41, 0xBE, 0xC0, 0x04, 0x74, 
 0x31, 0x80, 0x02, 0x74, 0x34, 0x93, 0x74, 0xFF, 0x93, 0x93, 
 0x41, 0x71, 0x7B, 0x04, 0x82, 0xF6, 0x08, 0xDB, 0xFB, 0x42, 
 0x62, 0x6D, 0x00 
}; 
LONG rc; 
SCARDCONTEXT hContext; SCARDHANDLE hCard;
DWORD dwActiveProtocol, dwRecvLength; 
SCARD_IO_REQUEST pioRecvPci;<br>BYTE pbRecvBuffer[64+2];
                                   \frac{1}{2} length = 64 + sw1, sw2
rc = SCardEstablishContext( SCARD_SCOPE_SYSTEM, 
                               NULL, 
                               NULL, 
                              &hContext );
```
.../...

```
PDMD010 version 0.2 - 20/01/2003rc = SCardConnect( hContext, 
                     "A", 
                    SCARD_SHARE_EXCLUSIVE,<br>SCARD PROTOCOL RAW,
                                            // The GemCore Lite doesn't care
                                             // of the card type here. 
                    &hCard, 
                    &dwActiveProtocol); 
/* 
    At this point, the reader has checked that there is a card in the slot; 
    it has turn the slot mode to ISO + synchronous interpreted driver. 
   We must at first power-up the card !
*/ 
dwRecvLength = sizeof(pbRecvBuffer);
rc = ScardControl( hCard, 
                    S10_POWER_UP_CMD,
                     sizeof(S10_POWER_UP_CMD), 
                    pbRecvBuffer, 
                    &dwRecvLength ); 
/* 
   We can't expect any return code, so we don't care for the result !
    Now, let's build the read command. 
*/ 
S10_READ_CMD[3] = 0; // offset H = 0
S10READ<sup>-</sup>CMD<sup>[4]</sup> = 32; // offset L = 32
S10_READ_CMD[6] = 64; // length = 64
dwRecvLength = sizeof(pbRecvBuffer); 
rc = ScardControl( hCard, 
                    S10_READ_CMD,
                     sizeof(S10_READ_CMD), 
                     pbRecvBuffer, 
                    &dwRecvLength ); 
/* 
    We can check sw1, sw2, to make sure we have supplied a "valid" 8051 
    code, but there is no way to know for sure if the returned data are 
    valid or not (if the card is not an S=10, or hasn't been powered 
    before, we should receive 0xFF, 0xFF, 0xFF, ...)
```

```
*/
```
## **Direct access to the SpringCard**

For developers who don't want to use the PC/SC API, it is still possible to use the SpringCard as a regular GemCore based serial reader. GemPlus TLP driver or over specific software can use the serial port to access both slots A et B.

## *Under PalmOS (Visor)*

The SpringCard is seen as an UART mapped into the CPU memory. Source code supplied under the Visor directory can provided serial port access in a way compatible with the (old) SerialManager API.

## *Under Windows CE (PocketPC)*

The SpringCard is seen as a serial port. As the serial port number is assigned by the plug'n'play subsystem and can't be guessed, you must lookup into the registry to find the current number (see example in LibSrc/reader.c).

You can use the Windows API (CreateFile, ReadFile, WriteFile) to get direct access to the GemCore. Opening the serial port powers up the GemCore, closing the serial port powers it down.

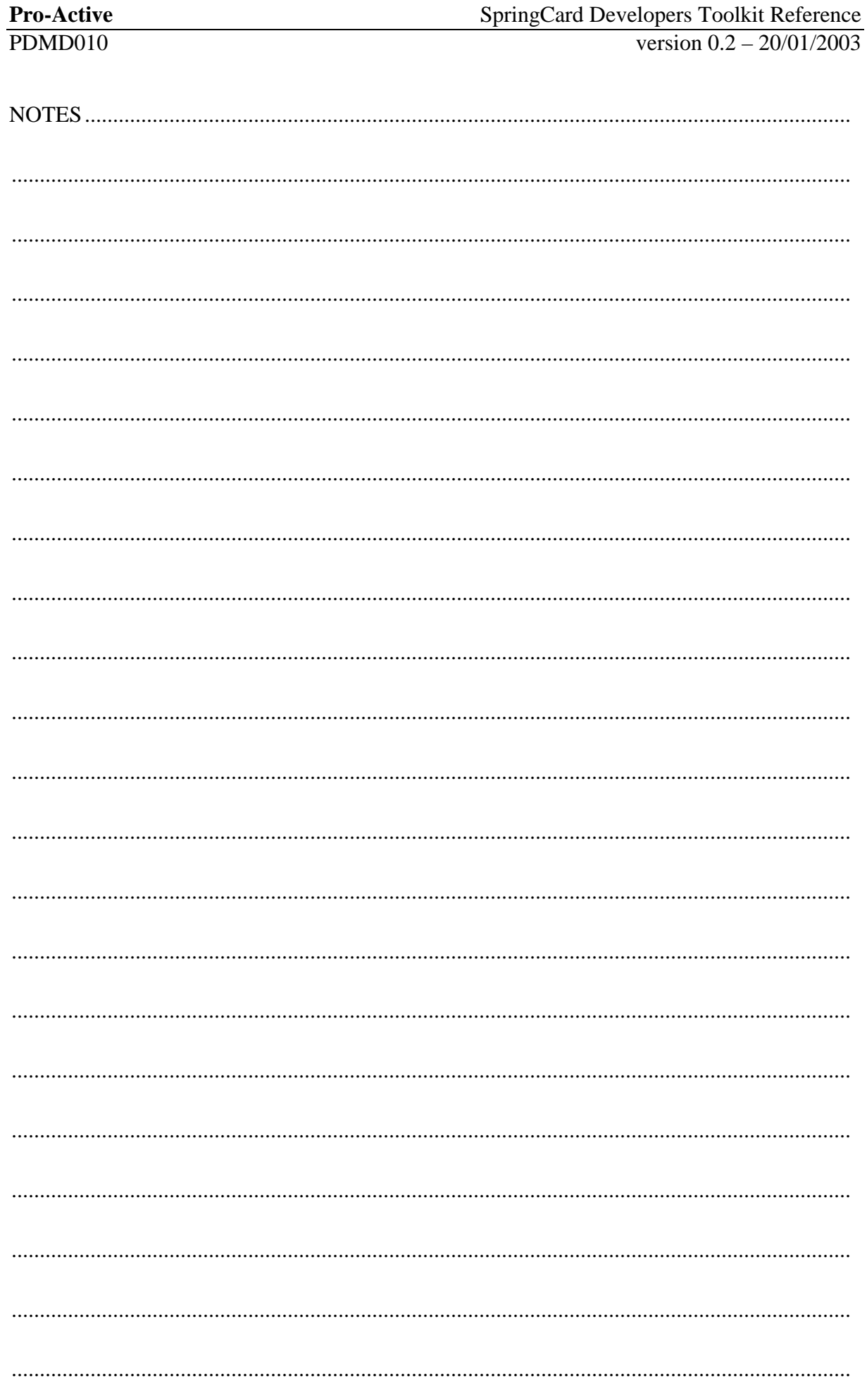

## **PRO ACTIVE PARC GUTENBERG 13 VOIE LA CARDON F-91120 PALAISEAU FRANCE**

**Phone +33 164 532 010 Fax. +33 164 532 018** 

**Web site [http://www.pro-active.fr](http://www.pro-active.fr/)**

> **e-Mail address [info@pro-active.fr](mailto:info@pro-active.fr)**

**SpringCard web site [http://www.springcard.com](http://www.springcard.com/)**